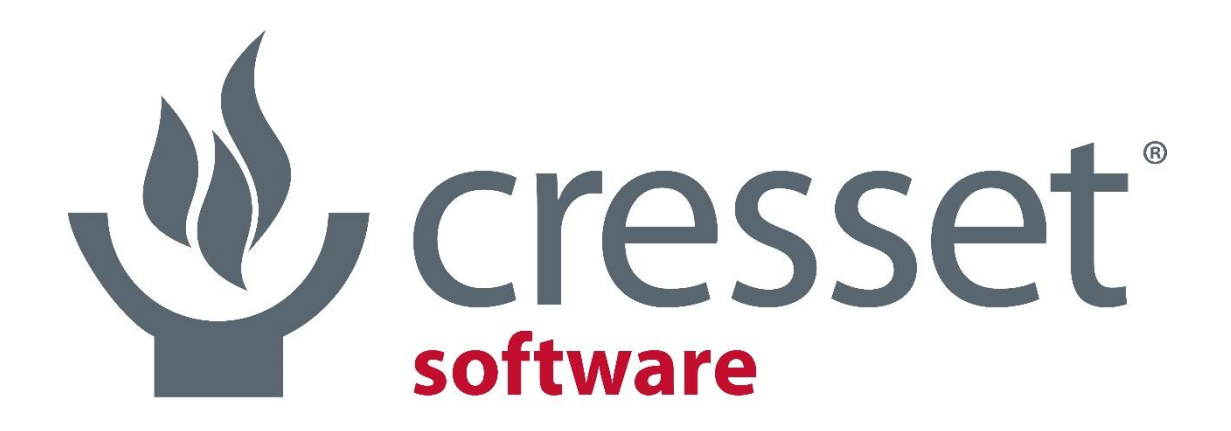

innovative science • intuitive software

# Real Time 3D Design in 2D!

Paolo Tosco

#### How nice would it to be…

…to draw a molecule in the 2D sketcher and see it grow sensibly within the active site in the 3D viewport?

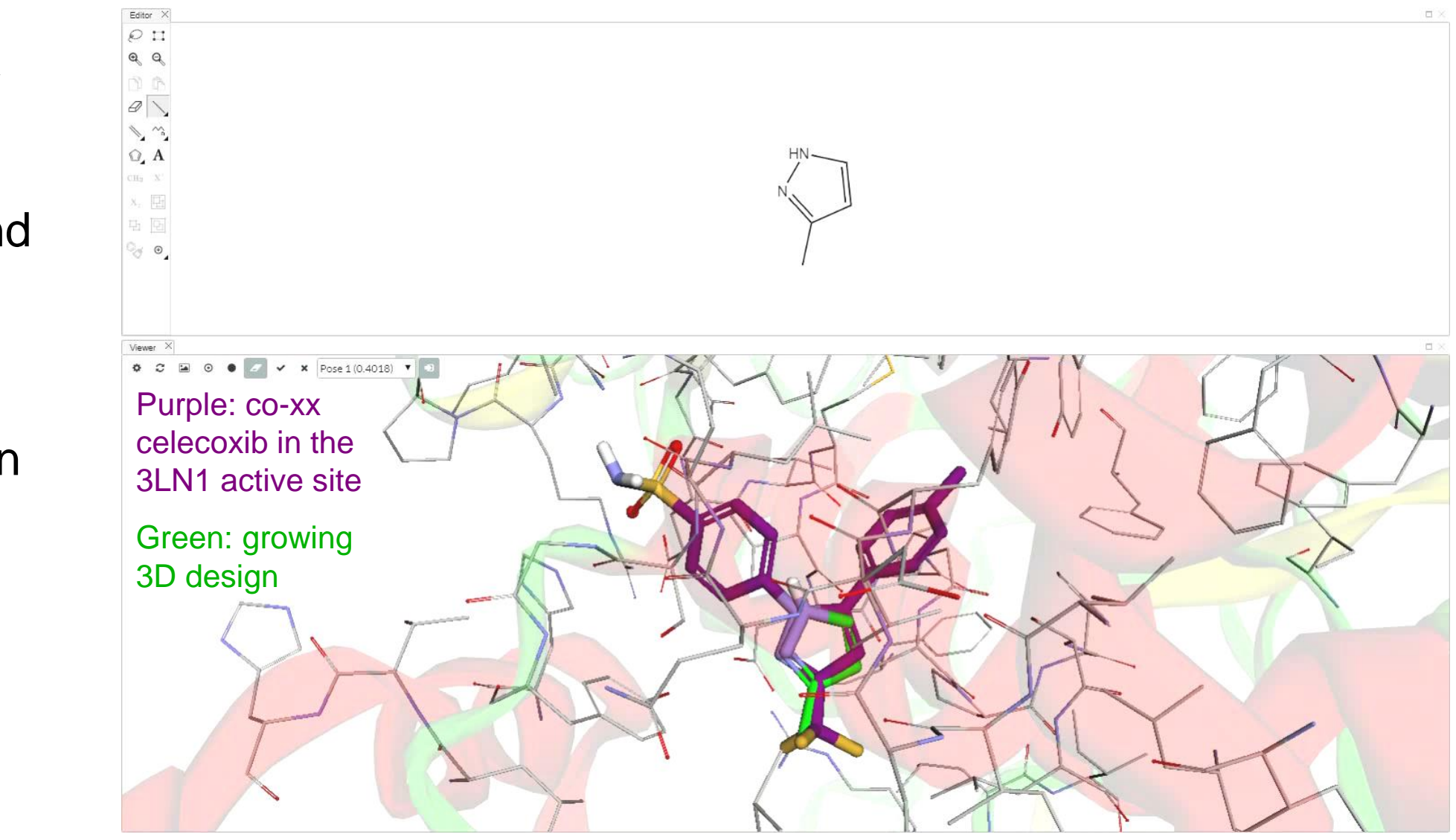

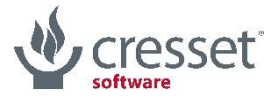

> Start from a blank 2D sketcher canvas

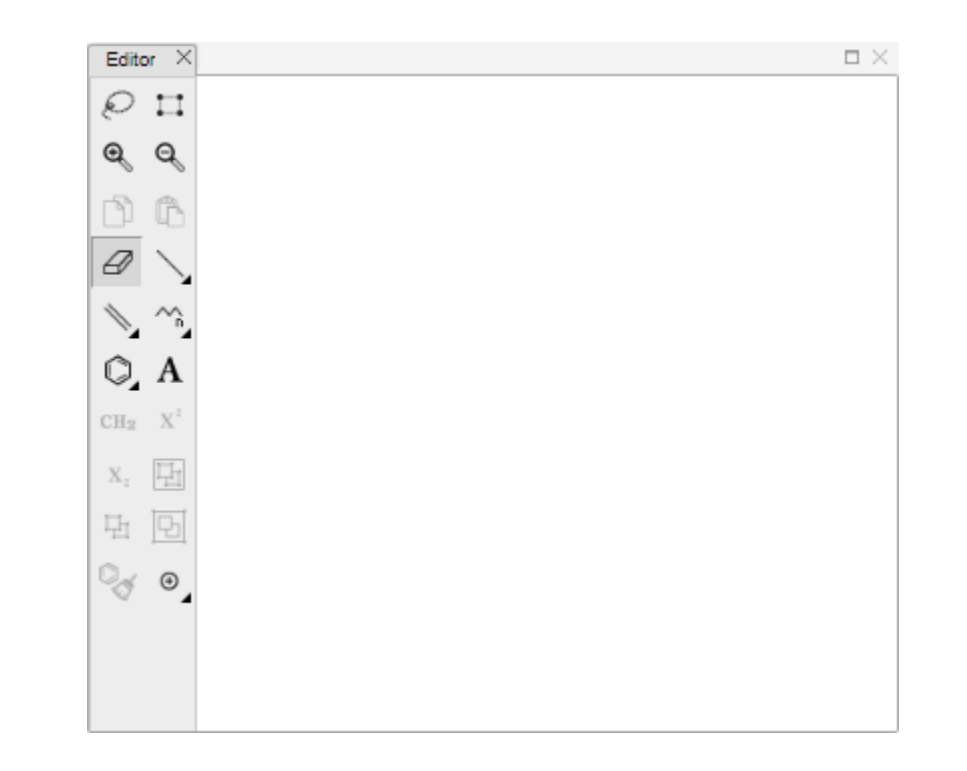

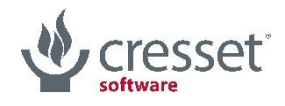

#### > Start from a blank 2D sketcher canvas

> sketch something

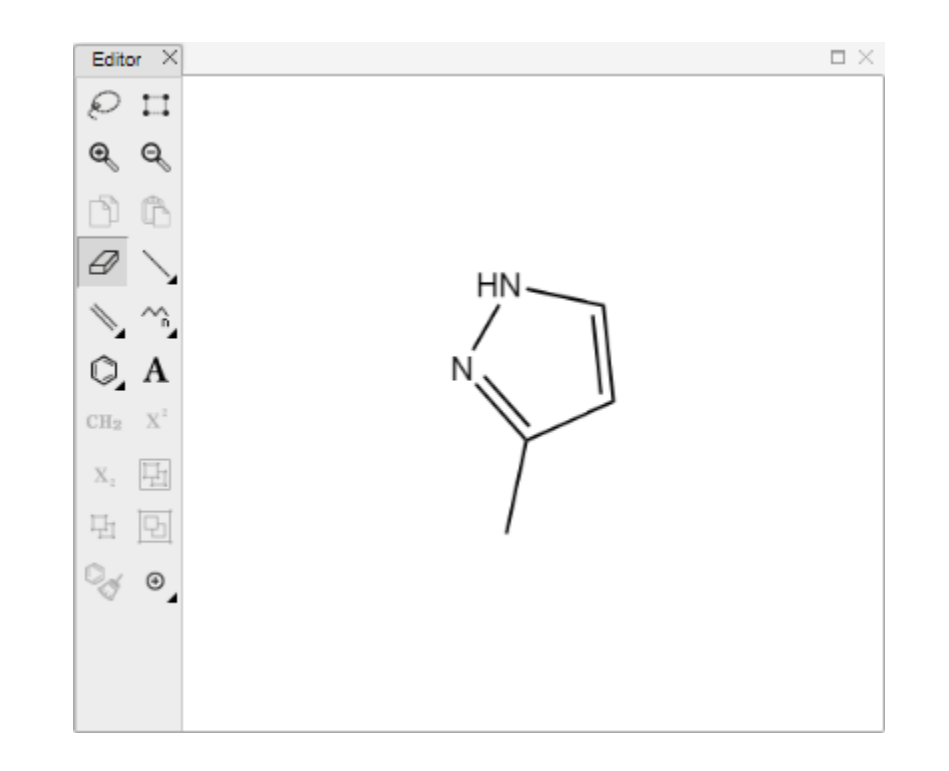

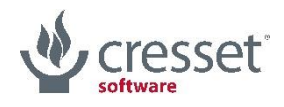

- > Start from a blank 2D sketcher canvas
	- > sketch something
	- > the largest 2D fragment is popped to a 3D conformation…

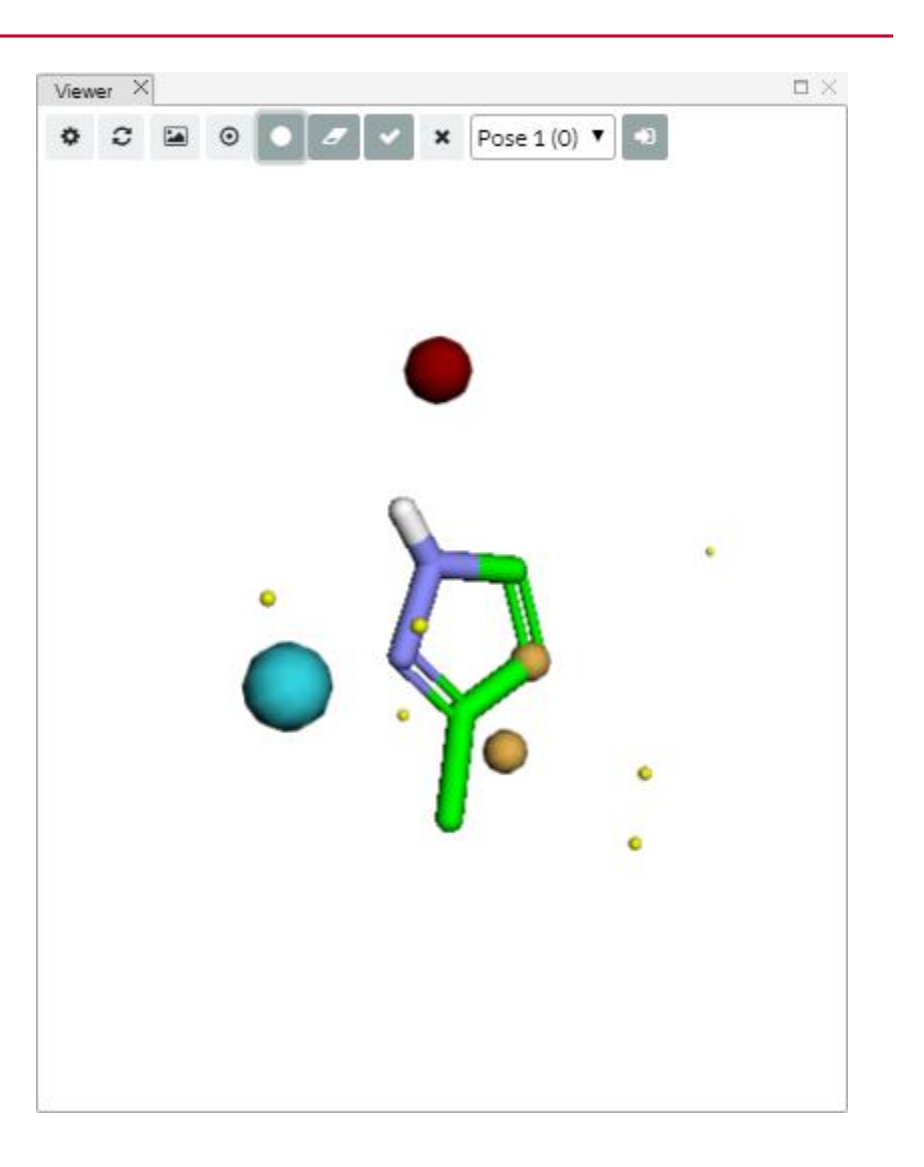

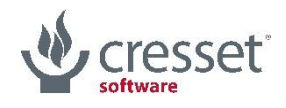

- > Start from a blank 2D sketcher canvas
	- > sketch something
	- > the largest 2D fragment is popped to a 3D conformation…
	- > …and docked into the protein's active site

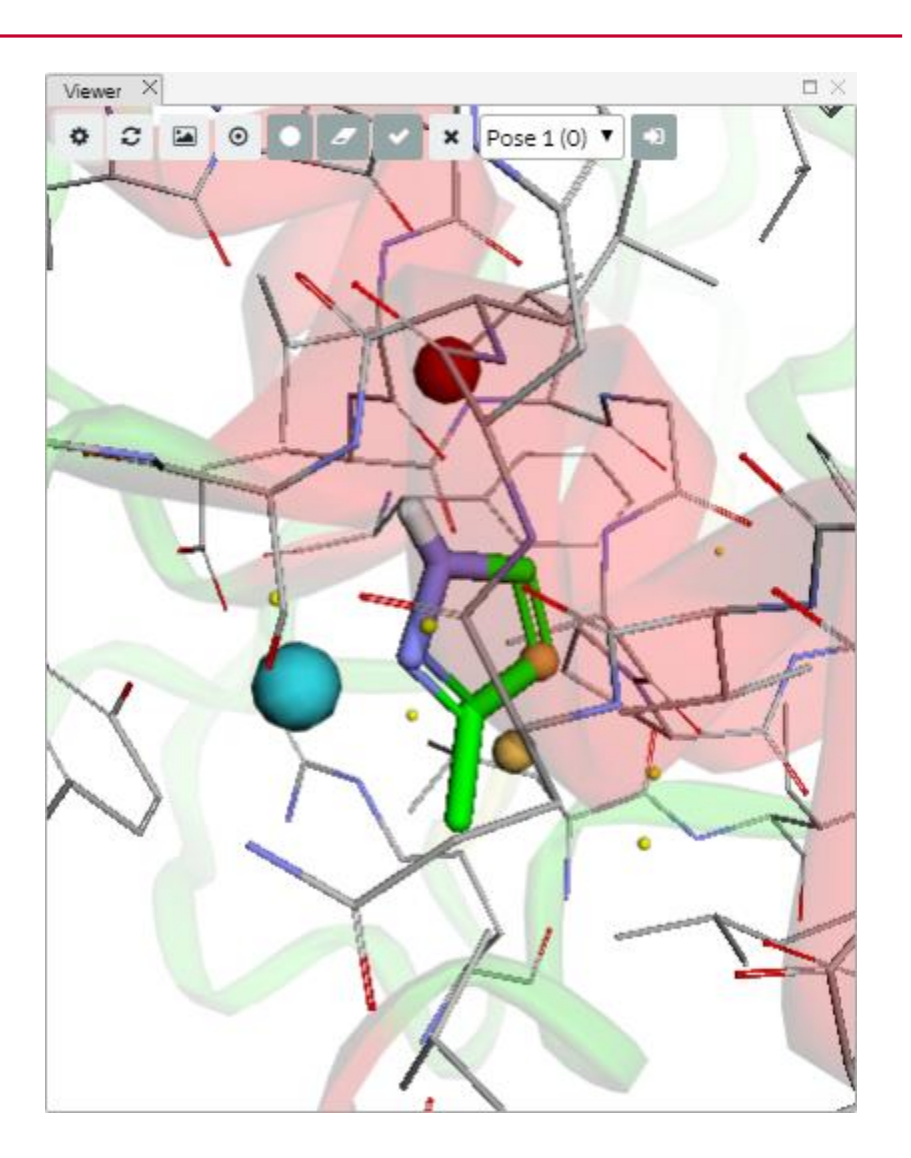

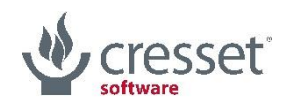

- > Start from a blank 2D sketcher canvas
	- > sketch something
	- > the largest 2D fragment is popped to a 3D conformation…
	- > …and docked into the protein's active site
	- > …or aligned against a reference using the Forge™ Align algorithm

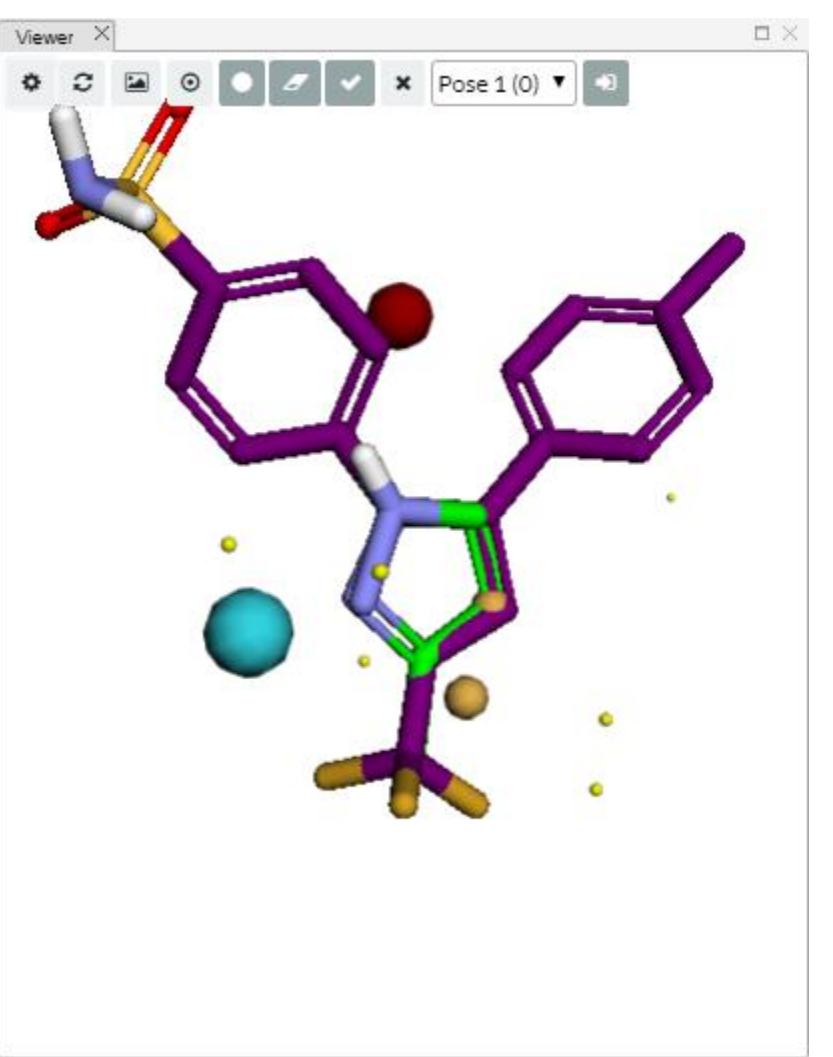

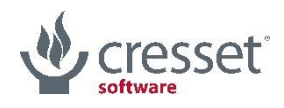

- > Start from a blank 2D sketcher canvas
	- > sketch something
	- > the largest 2D fragment is popped to a 3D conformation…
	- > …and docked into the protein's active site
	- > …or aligned against a reference using the Forge™ Align algorithm
	- > using the protein as excluded volume (if available)

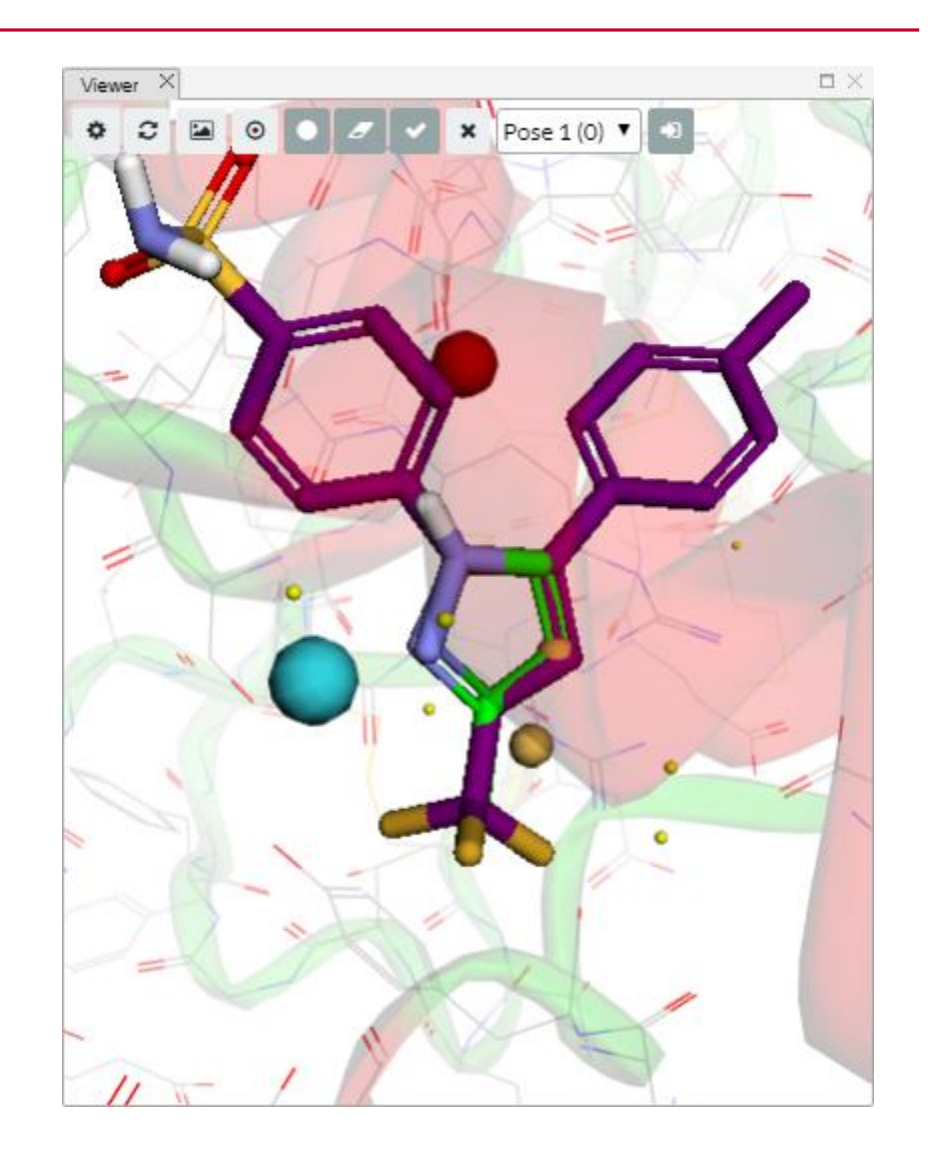

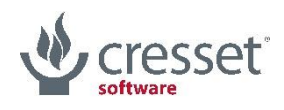

- > Start from a blank 2D sketcher canvas
	- > sketch something
	- > the largest 2D fragment is popped to a 3D conformation…
	- > …and docked into the protein's active site
	- > …or aligned against a reference using the Forge™ Align algorithm
	- > using the protein as excluded volume (if available)
	- > then the *grow3D* process begins

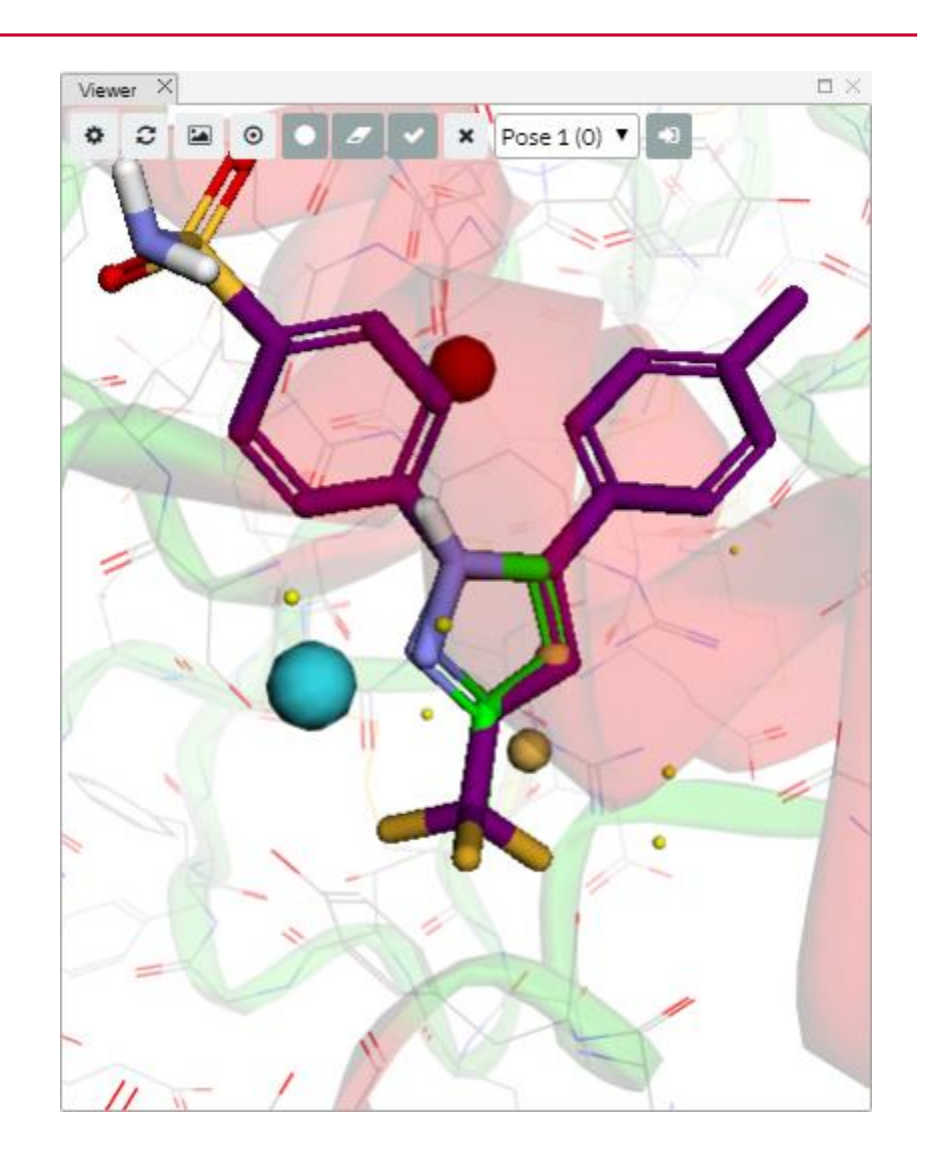

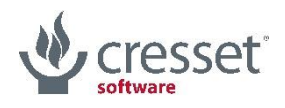

#### A simple flow chart will help: start from blank

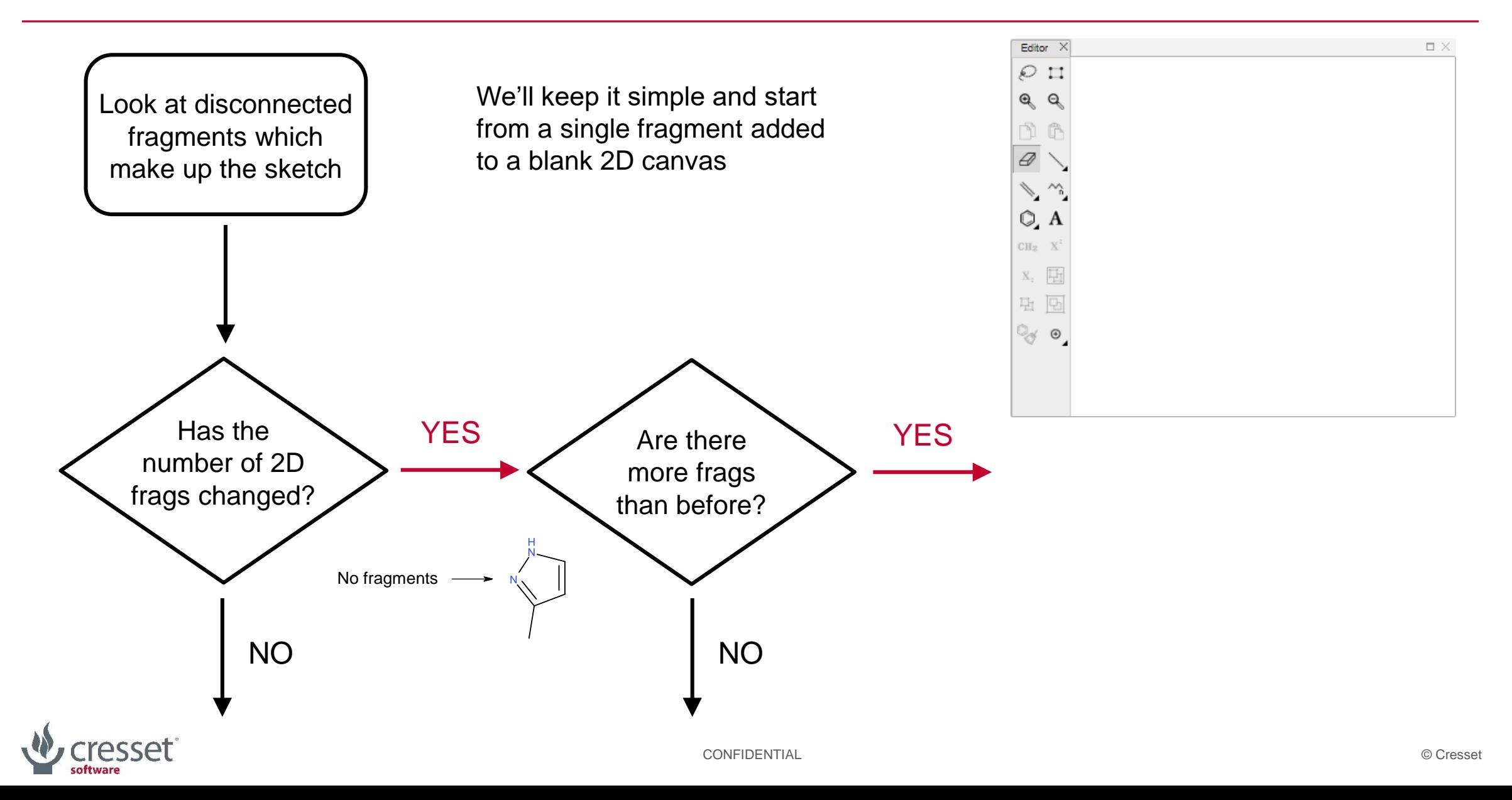

### A simple flow chart will help: initial 3D design generation

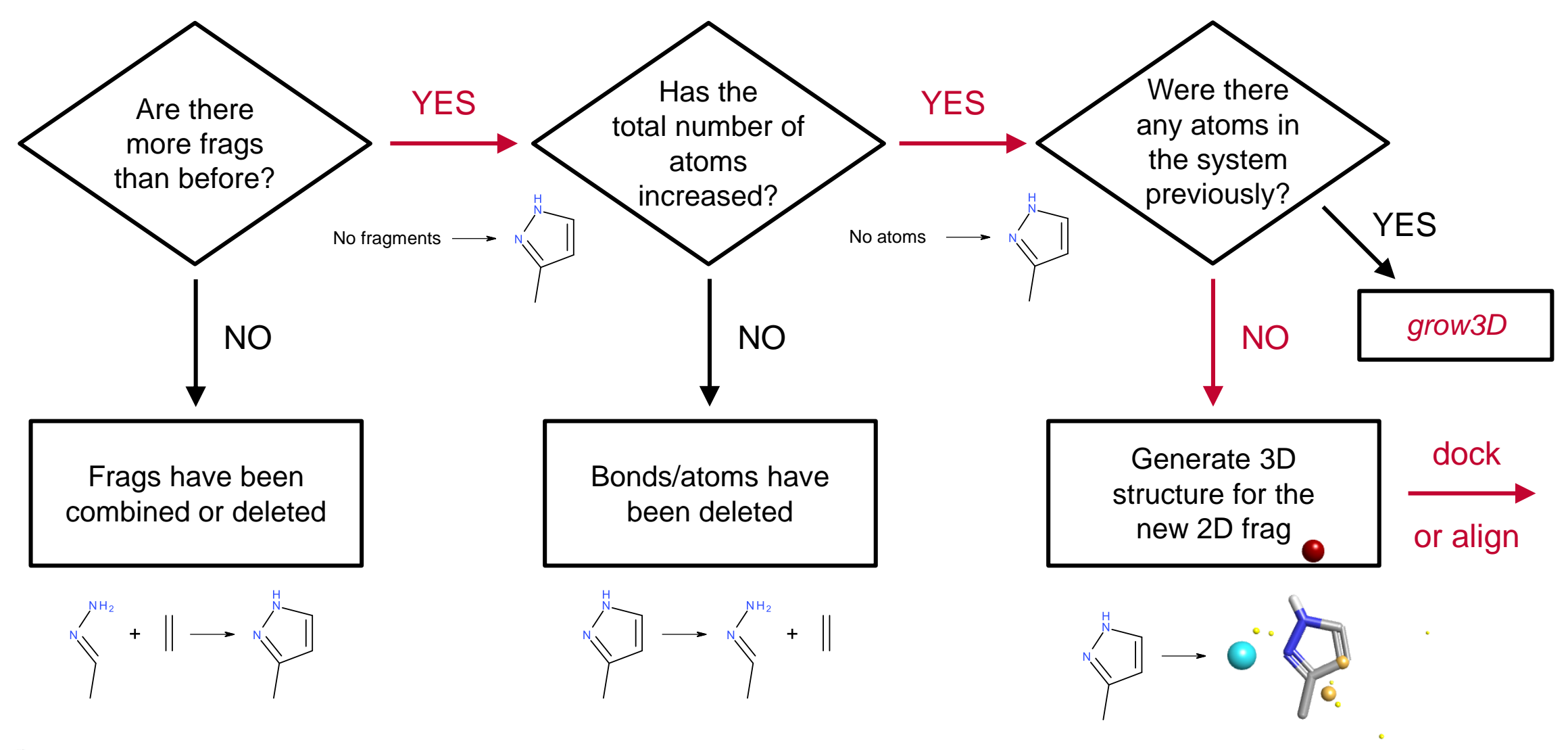

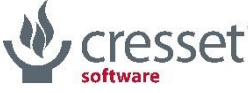

#### Initial placement of the first 3D design in the 3LN1 pocket

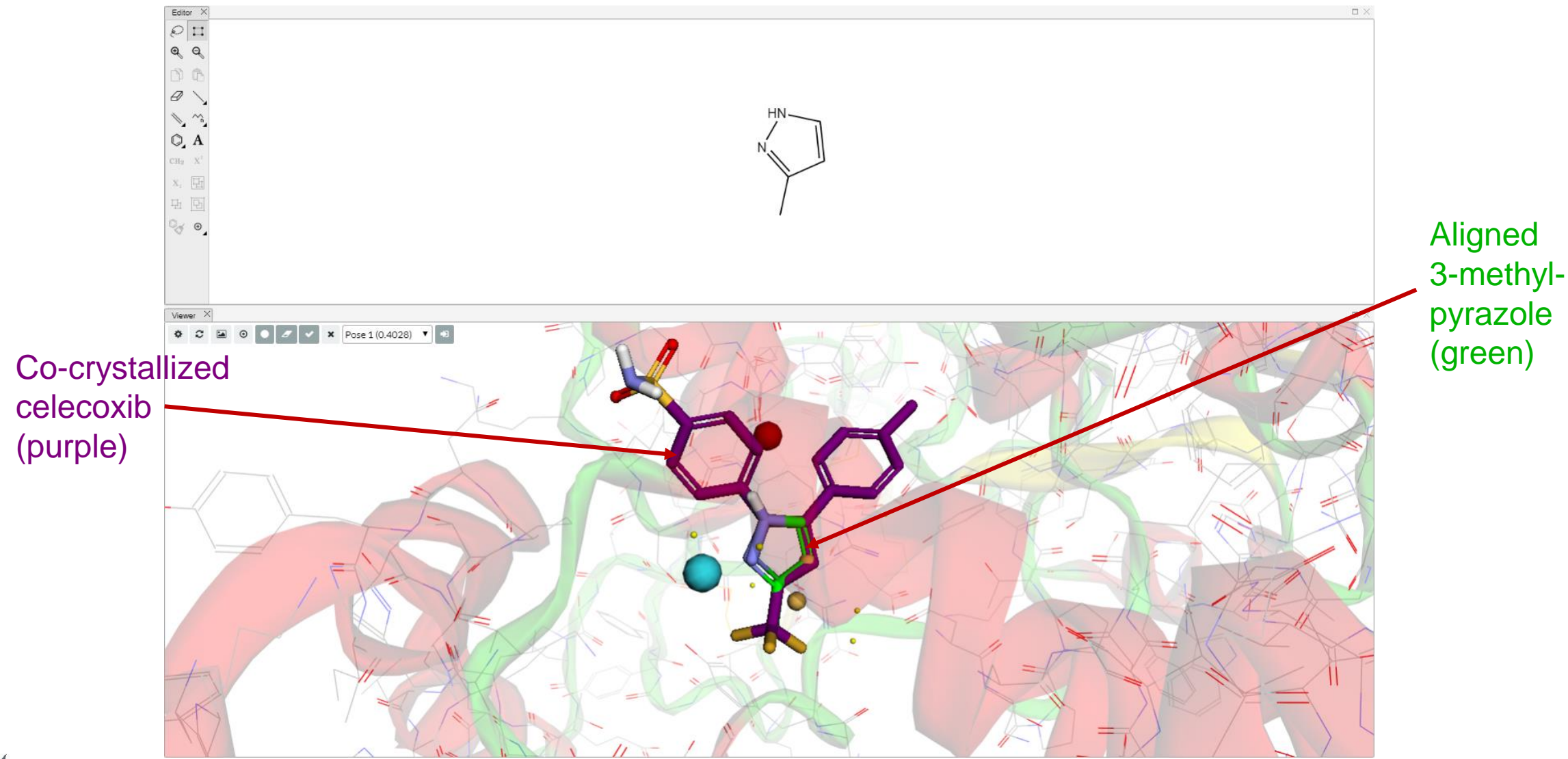

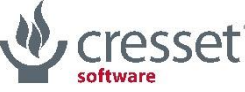

## A simple flow chart will help: growing the 2D design

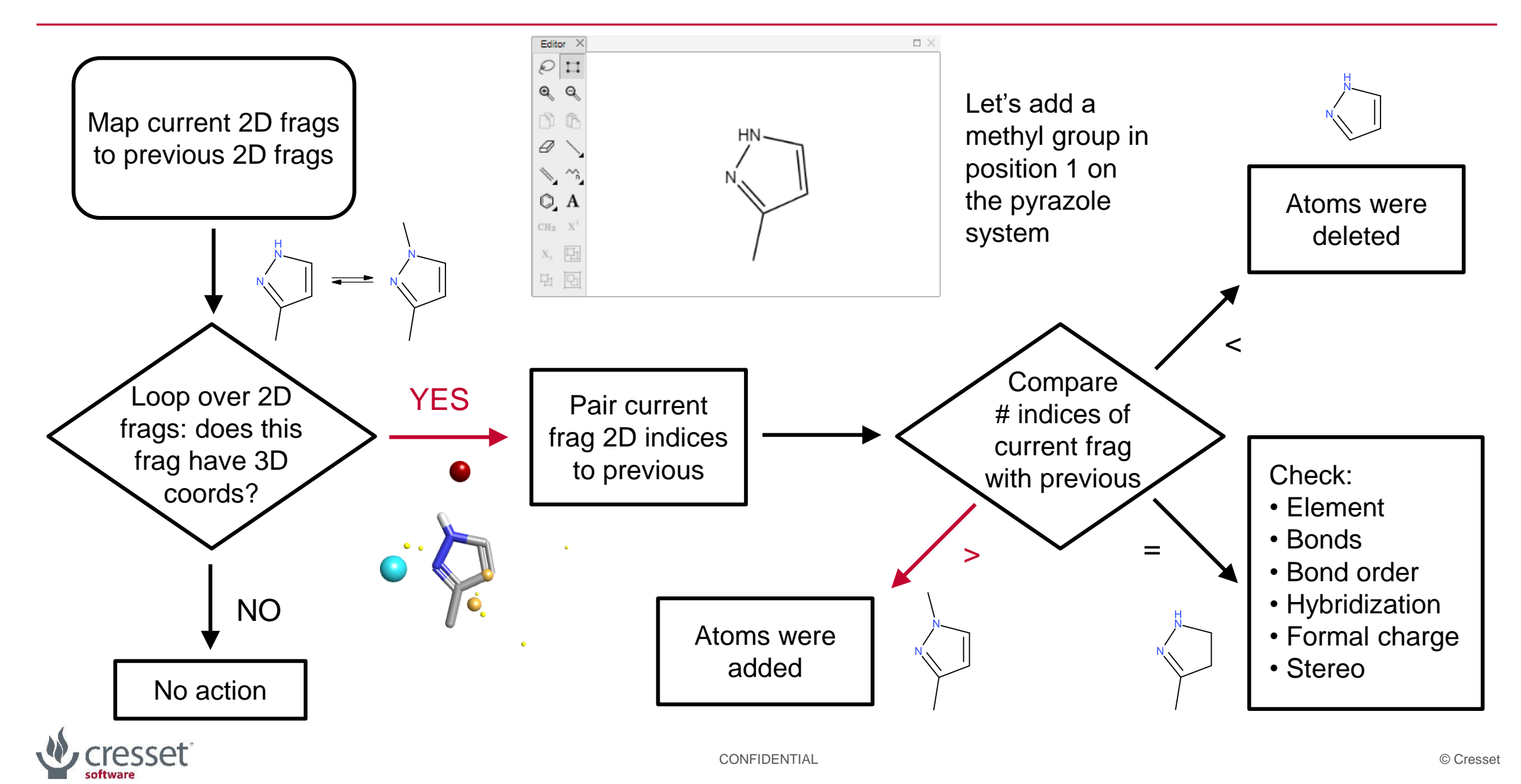

## A simple flow chart will help: growing the 3D design

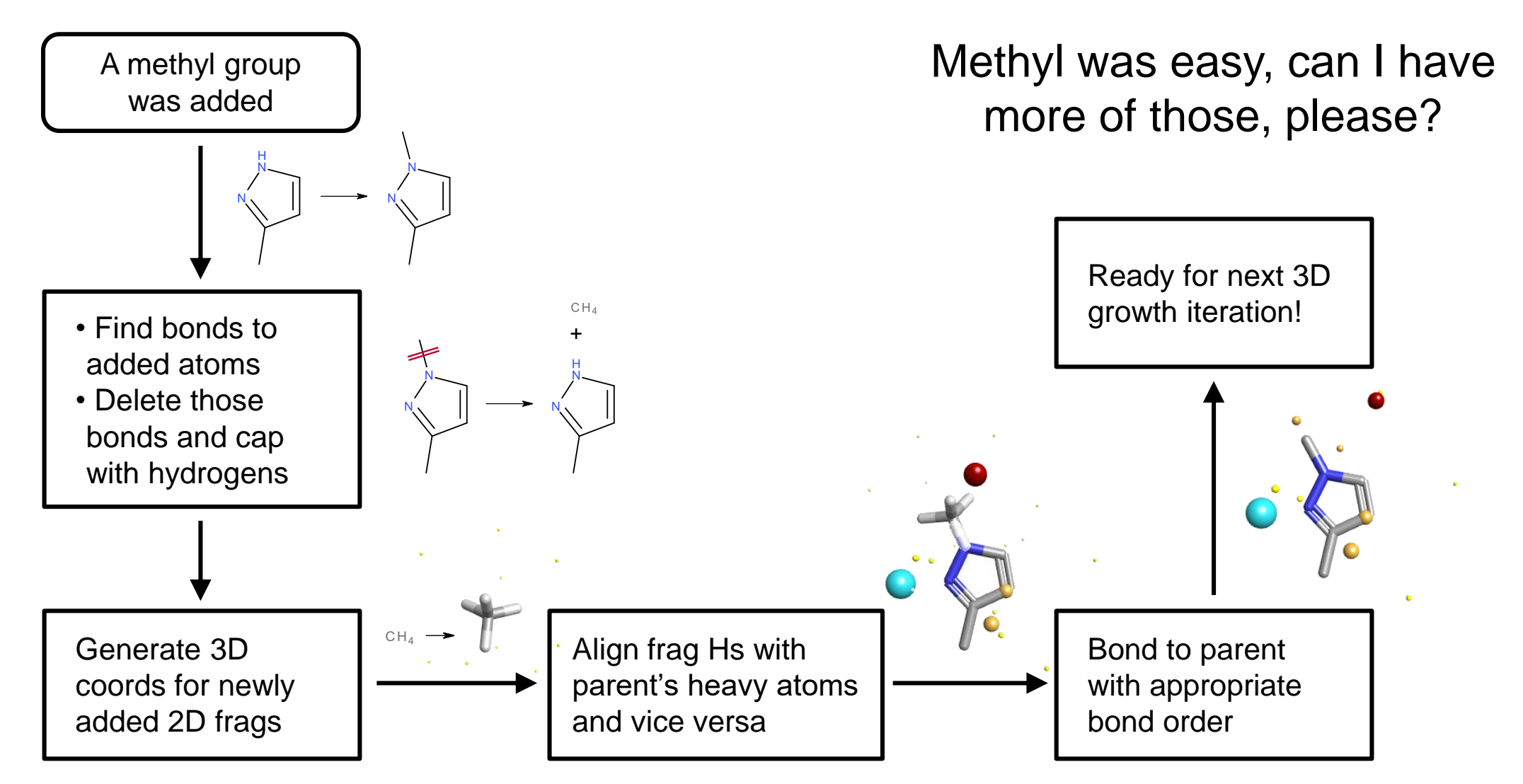

### A simple flow chart will help: scoring 3D designs

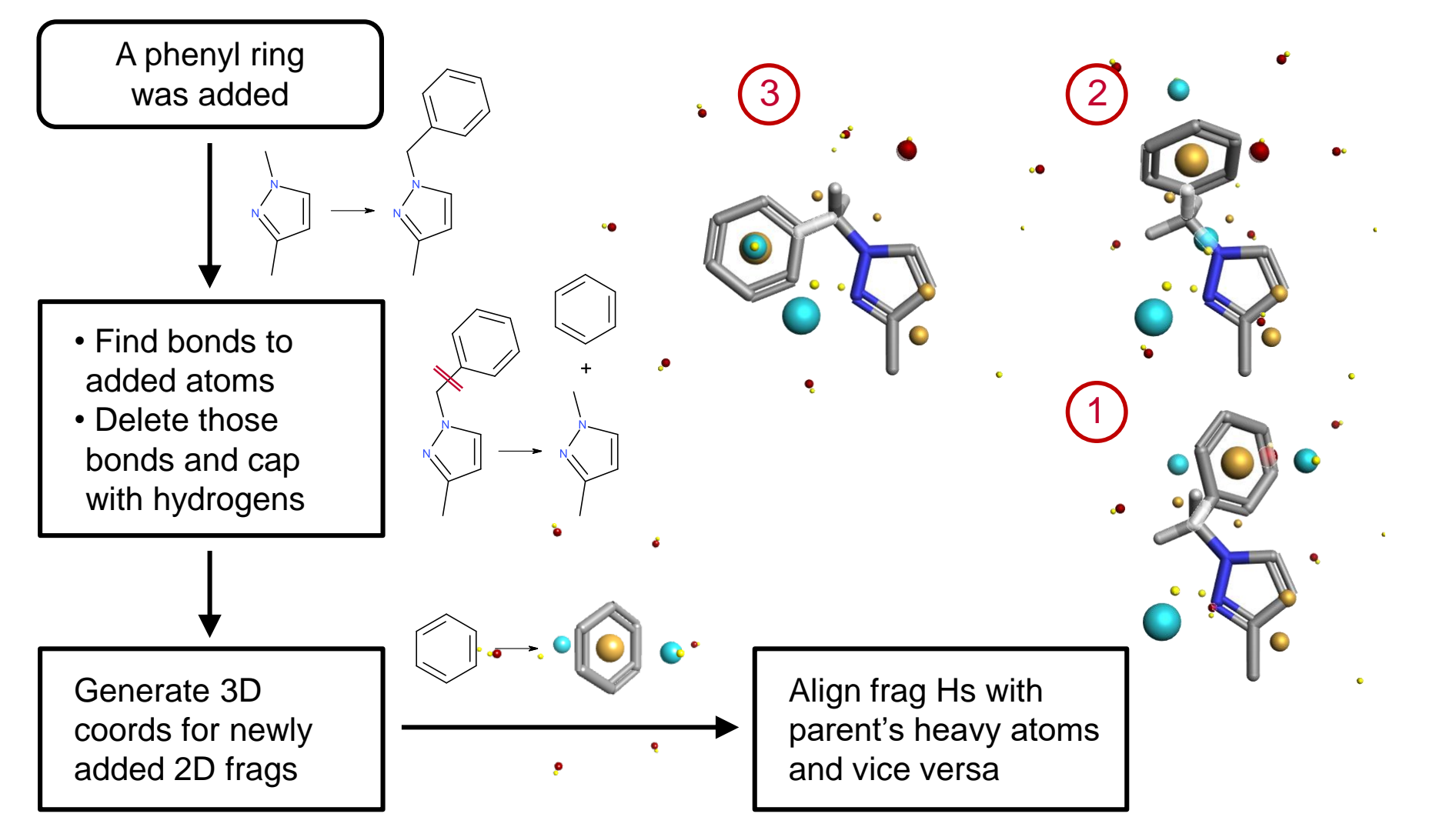

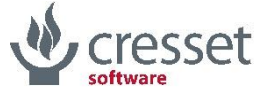

## A simple flow chart will help: scoring 3D designs

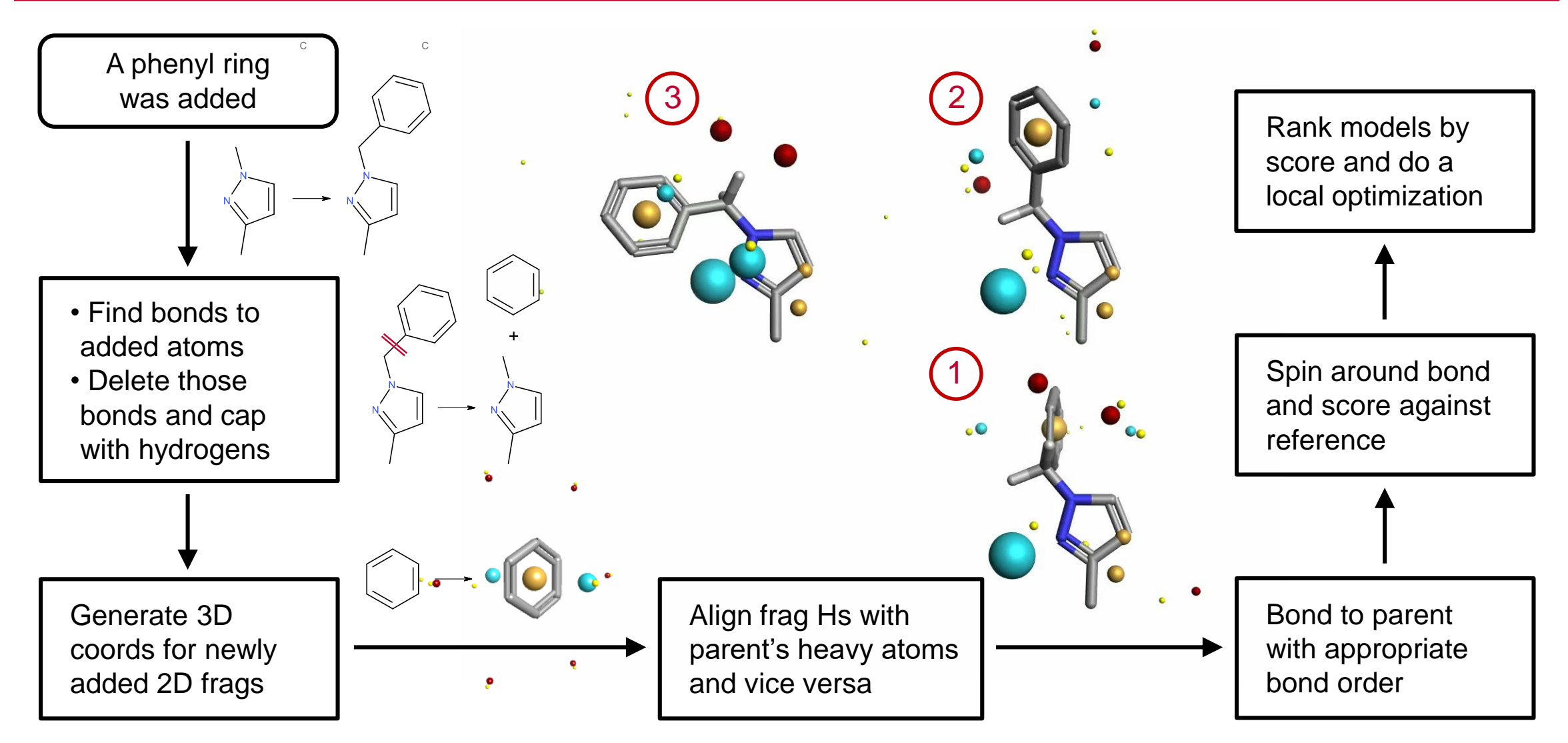

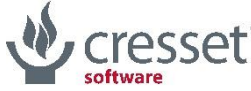

### The devil is in the details: symmetries

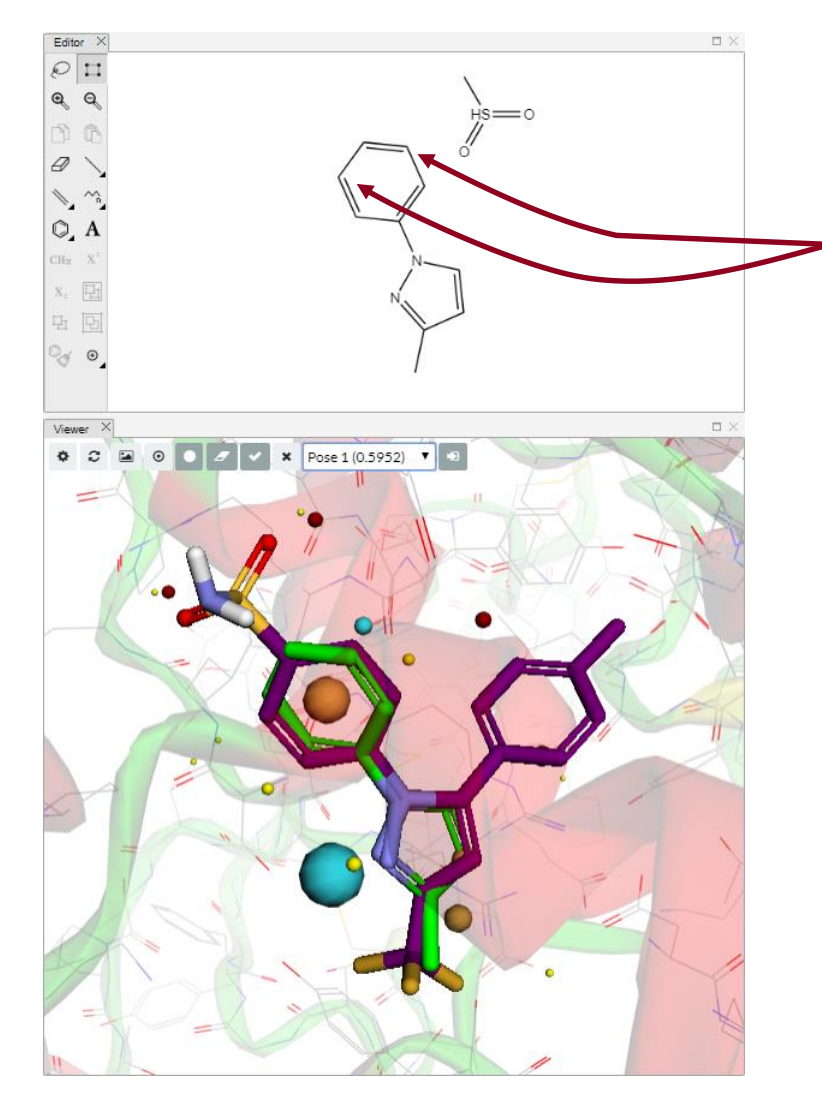

When adding a *m*-methylsulfonyl substituent in 2D, there are actually two symmetry-equivalent positions it might fit in 3D

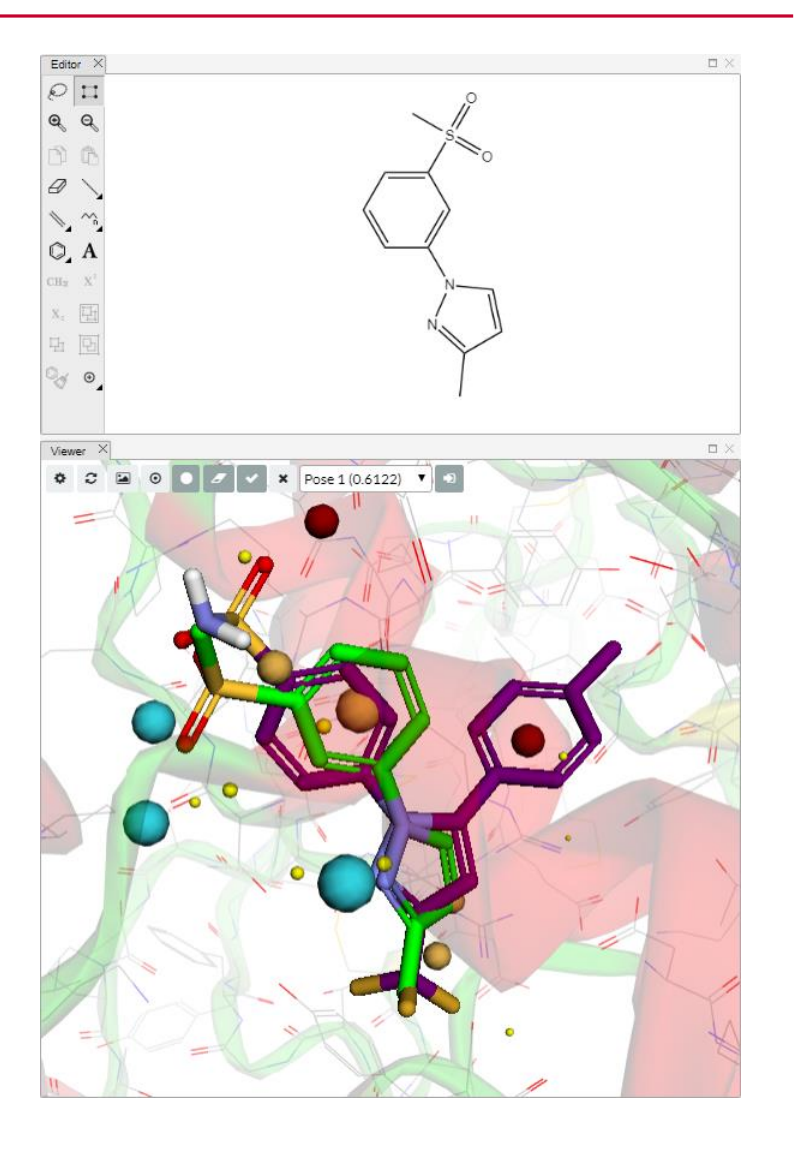

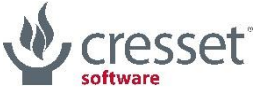

#### The devil is in the details: symmetries

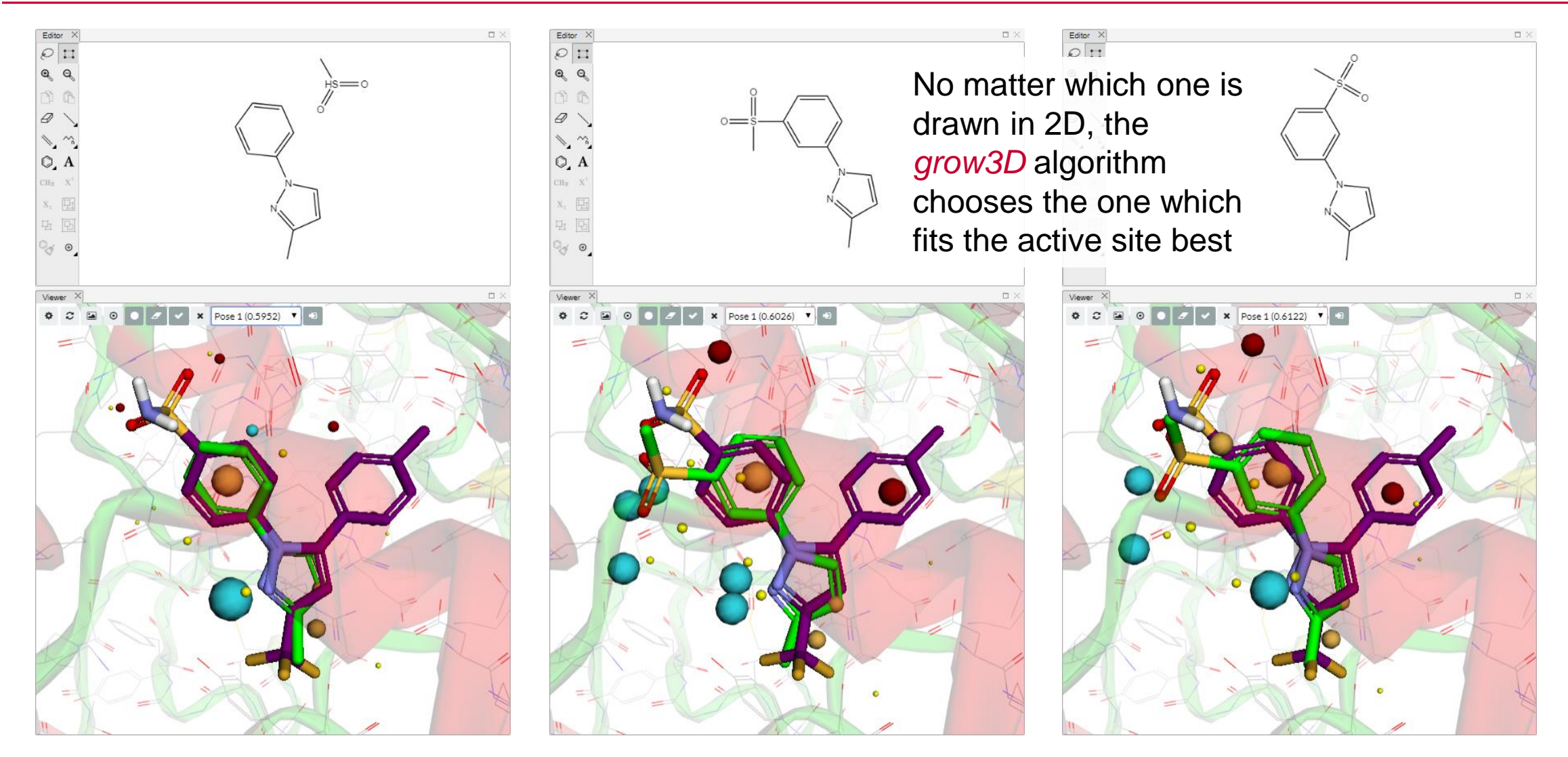

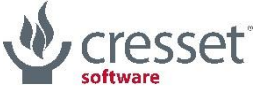

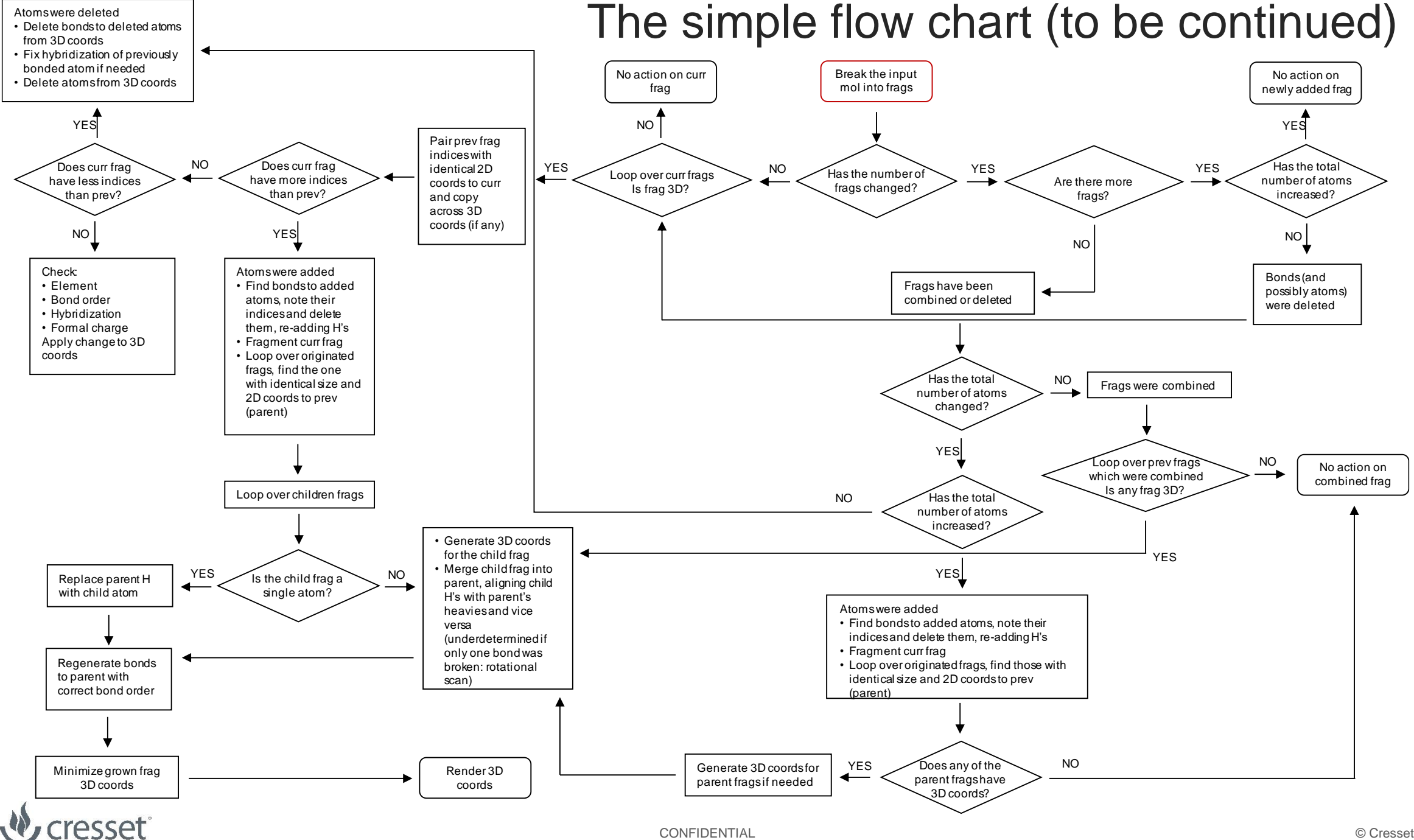

software

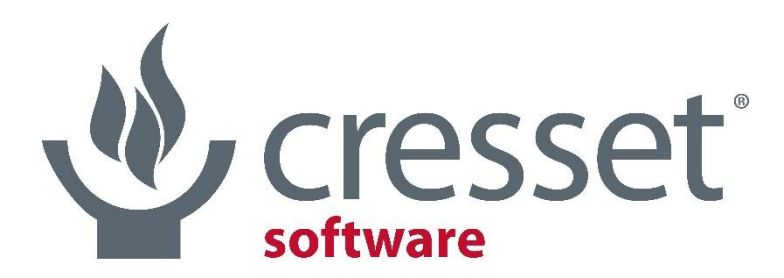

innovative science • intuitive software

## Thank you for your attention

paolo@cresset-group.com

#### Acknowledgments

@Cresset: James Foley, Mark Mackey, Tim Cheeseright

The RDKit community

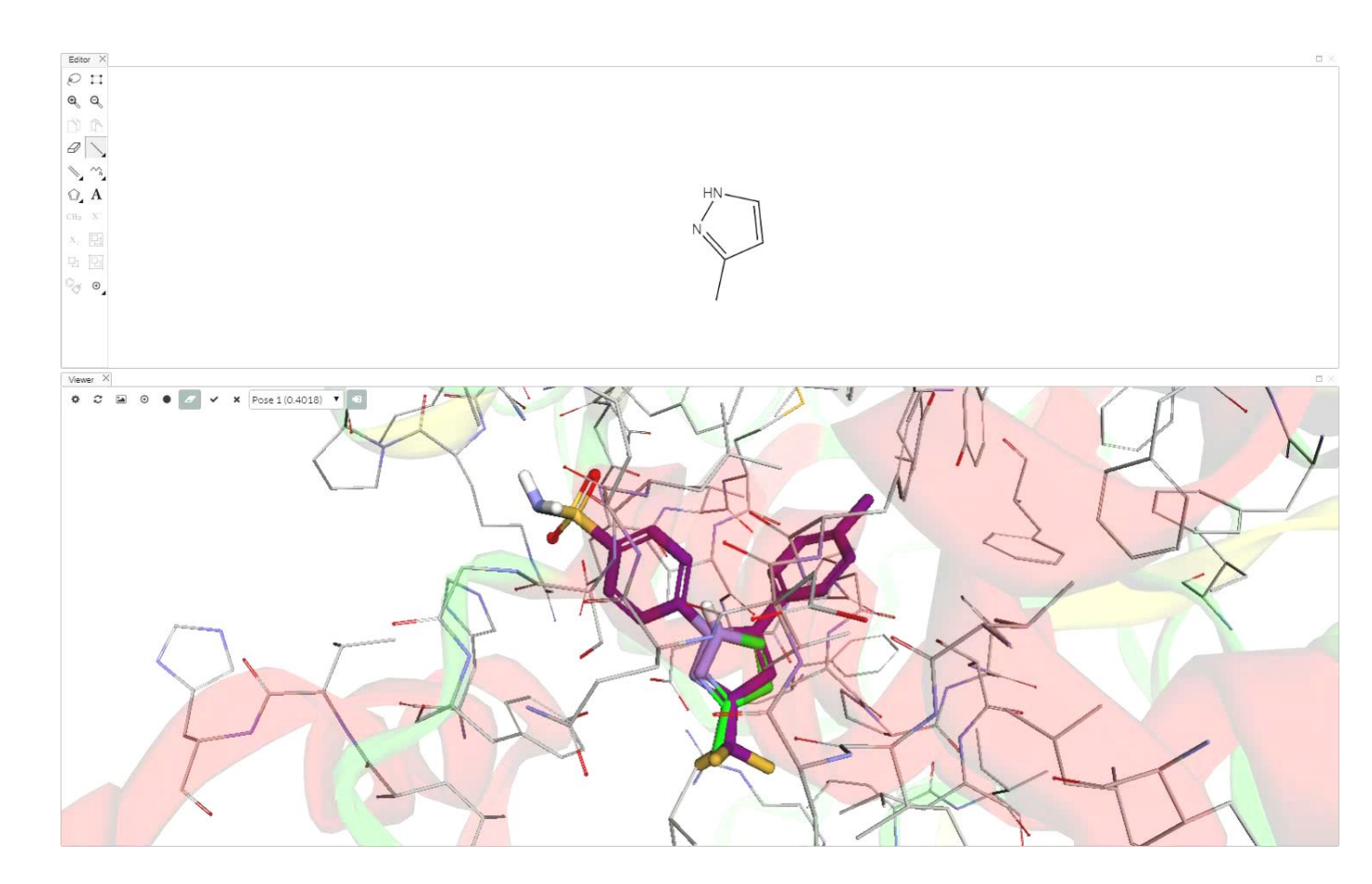

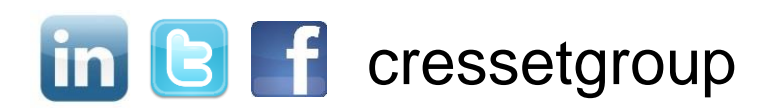